## **CLASSE A LA MAISON - CONNEXION**

Sur un navigateur internet tapez :

## https://college.cned.fr/

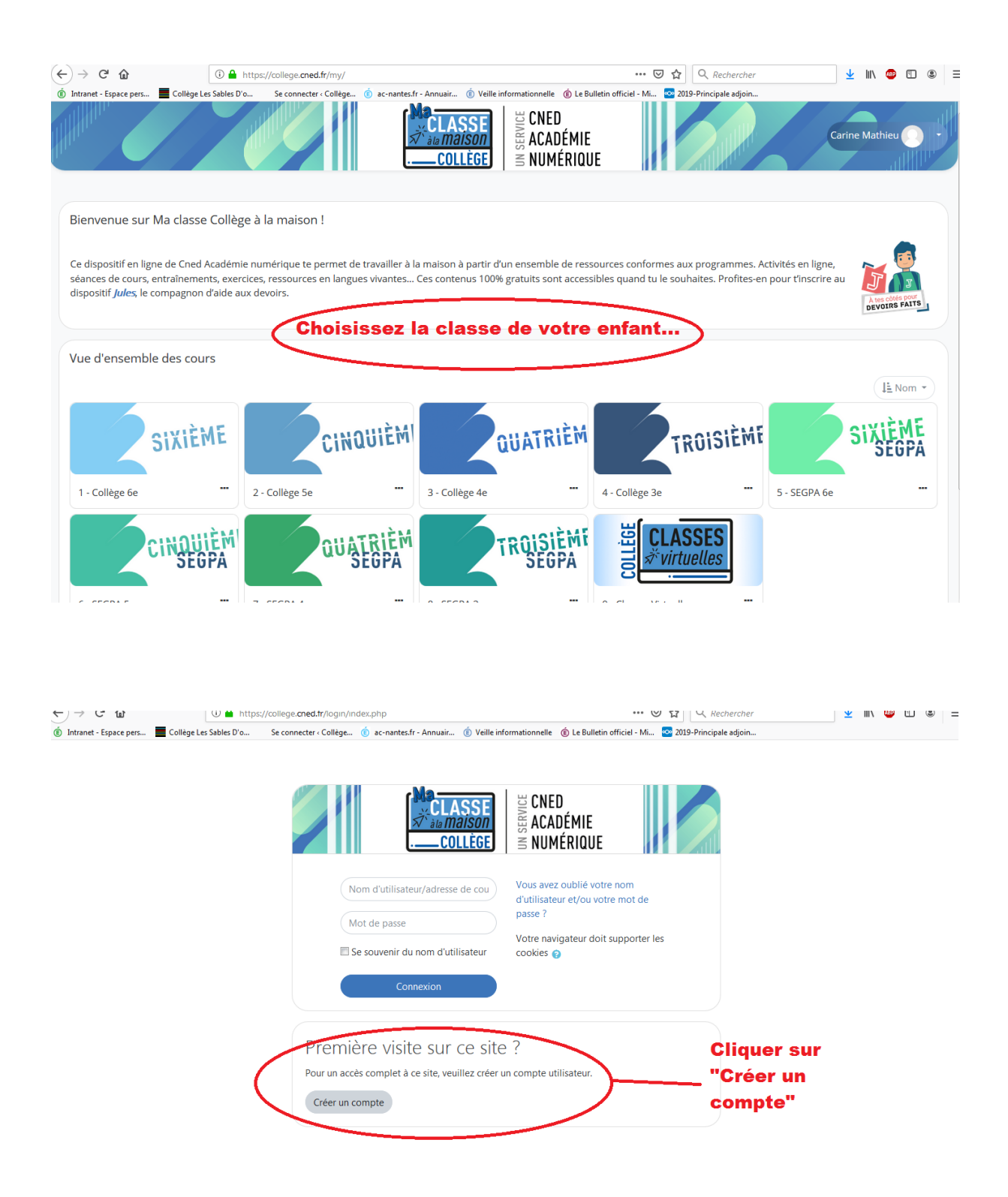

Sur l'écran suivant vous devez taper un identifiant, un mot de passe et une adresse mail.

## VOUS N'AVEZ PAS BESOIN DE VOS CODES E-LYCO.